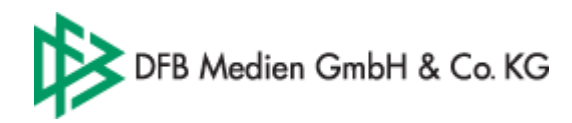

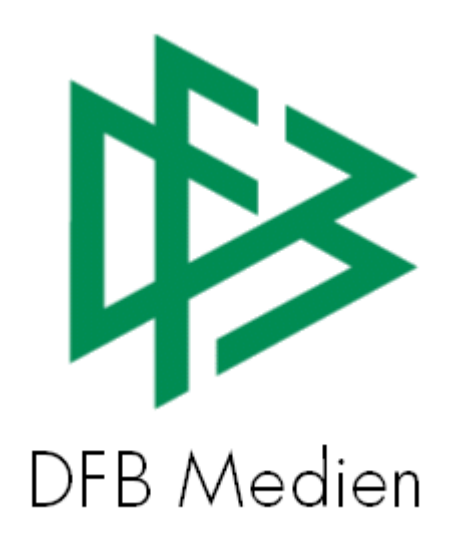

# **Freigabemitteilung Nr. 2**

# **System: DFBnet Lizenzverwaltung**

 **Version:** V1.0

**Datum:** 26.09.05 26.09.05 **Name:** Eva Rasinski

 **Erstellt: Letzte Änderung:** 

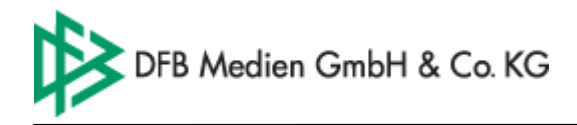

# **Inhalt:**

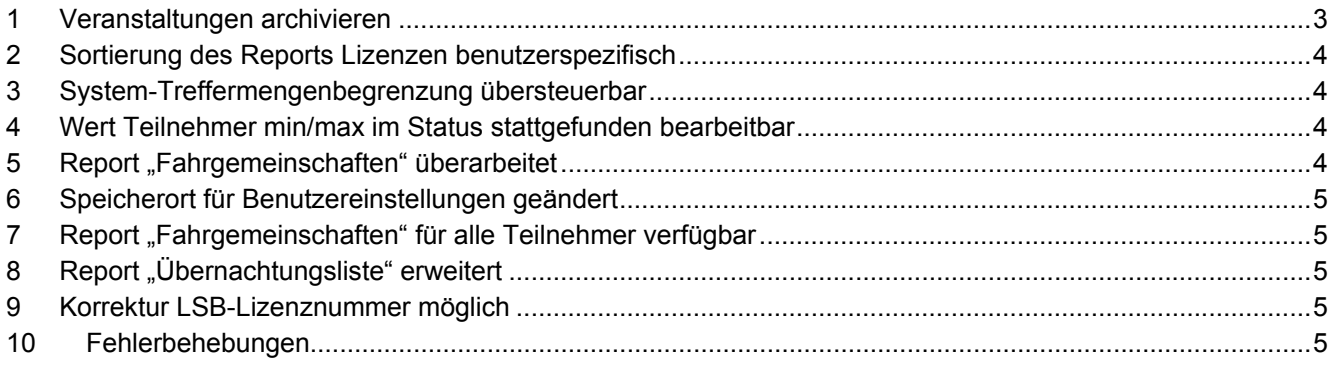

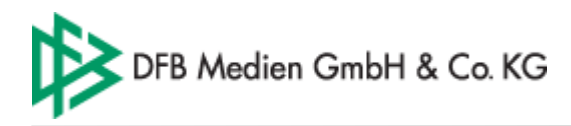

## **1 Veranstaltungen archivieren**

Mit der Version 2.4.8 der Trainer-Lizenzverwaltung steht in der Komponente Veranstaltungsplanung ein Archiv zu Verfügung, in das alle Lehrgänge z.B. des vergangenen Planungsjahrs verschoben werden können. Es können dabei nur die Lehrgänge archiviert werden, die sich bereits im Status abgewickelt, stattgefunden oder storniert befinden.

Die **Archivierung der Veranstaltungen** kann folgendermaßen vorgenommen werden:

- 1. Markieren Sie im Navigationsbaum das Archiv und wählen Sie aus dem Kontextmenü die Option "Neuer Archivordner"
- 2. Geben Sie dem Archivordner einen beliebigen Namen. Z.B. Planungsjahr 2005

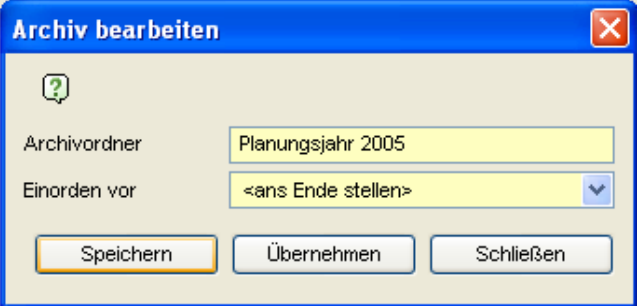

- 3. Wählen Sie aus dem Hauptmenü im Menütitel "Bearbeiten" die Option "Veranstaltungen archivieren" aus.
	- Geben Sie in der Listbox "Archivordner" an in welchen Archivordner die Veranstaltungen verschoben werden sollen.
	- Geben Sie als nächstes an welche Veranstaltungen bei dem Archivierungslauf berücksichtigt werden sollen.

Hierzu tragen Sie zum einen den gewünschten Zeitraum "Veranstaltungsbeginn von/bis" ein und legen Sie zum anderen den **Status** der zu archivierenden Veranstaltungen fest.

In dem nachfolgenden Beispiel sollen alle Veranstaltungen archiviert werden, deren Veranstaltungsbeginn zwischen dem 01.01.05 und dem 30.12.2005 liegen UND die bereits den Status abgewickelt, stattgefunden oder storniert haben. Lehrgänge deren Veranstaltungsbeginn auf diese beiden Tage fällt, werden ebenfalls berücksichtigt.

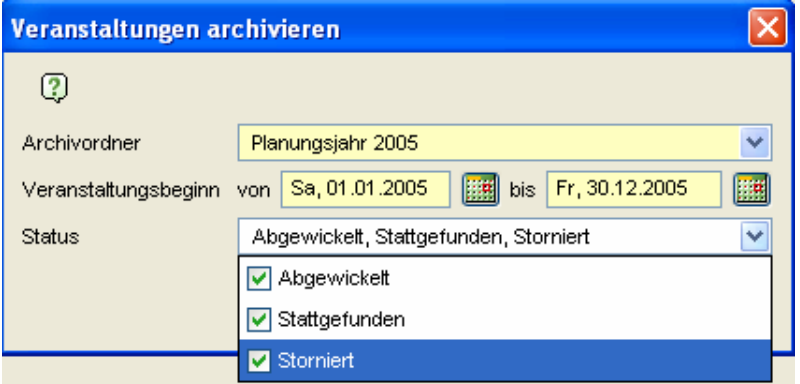

- 4. Starten Sie die Archivierung in dem Sie auf den Button "Archivieren" drücken.
- 5. War die Archivierung erfolgreich, erhalten Sie einen entsprechenden Hinweis.

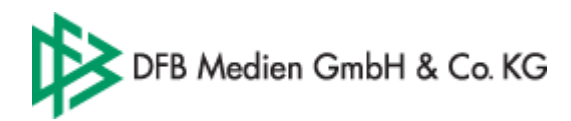

#### **Veranstaltungsreihe archivieren**

Komplette Reihen können auch separat archiviert werden, wenn sich die zugehörigen Lehrgänge im Status abgewickelt, storniert oder stattgefunden befinden.

Hierzu muss die entsprechende Reihe im Navigationsbaum selektiert und aus dem Kontextmenü die Option "Reihe archivieren" ausgewählt werden.

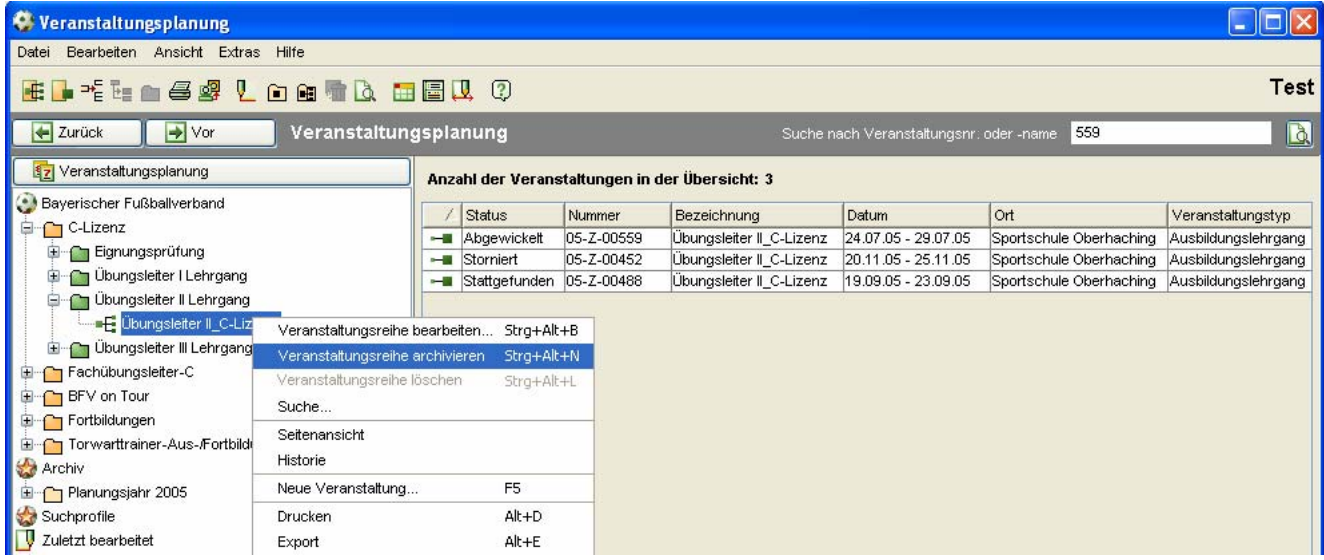

Anschließend öffnet sich ein Dialog aus dem der gewünschte Archivordner auszuwählen ist.

Durch Bestätigung des Dialoges mit "OK" wird die Reihe zusammen mit den zugehörigen Lehrgängen in das Archiv verschoben.

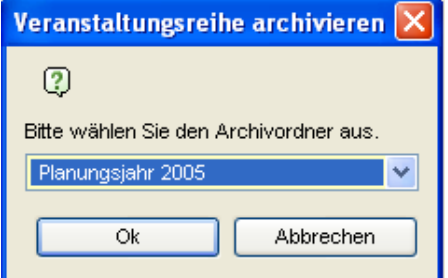

# **2 Sortierung des Reports Lizenzen benutzerspezifisch**

Die Sortierung des Reports "Lizenzen" in der Komponente Lizenzen erfolgt in Analogie zur Liste in der Applikation. Die Änderung der Sortierreihenfolge wirkt sich unmittelbar auf die Sortierung des Reports aus.

#### **3 System-Treffermengenbegrenzung übersteuerbar**

Durch Eingabe einer Benutzer oder Mandantenspezifischen Treffermengenbegrenzung kann der systemseitig konfigurierte Wert übersteuert werden.

#### **4 Wert Teilnehmer min/max im Status stattgefunden bearbeitbar**

Die Werte im Feld Teilnehmer min/max können zusätzlich auch im Status "stattgefunden" geändert werden

# **5** Report "Fahrgemeinschaften" überarbeitet

- Spalte Telefon und Email der Teilnehmer wurde entfernt

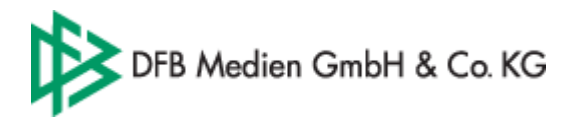

# **6 Speicherort für Benutzereinstellungen geändert**

Die Benutzerspezifischen Einstellungen der Lizenzverwaltung wie z.B. der Pfad zu WINWord, werden auf dem Rechner des Benutzers im Benutzerverzeichnis abgelegt.

# 7 Report "Fahrgemeinschaften" für alle Teilnehmer verfügbar

Es werden in der Teilnehmerliste alle Teilnehmer der Liste ausgegeben, nicht wie bisher nur die verbindlich angemeldeten.

# **8 Report "Übernachtungsliste" erweitert**

Das Geburtsdatum der Teilnehmer wurde in der Liste hinzugefügt

## **9 Korrektur LSB-Lizenznummer möglich**

In der Komponente Lizenzen kann im Rahmen der Korrekturfunktion auch die Lizenznummer der LSB-Lizenz geändert werden.

## **10 Fehlerbehebungen**

- Fehlerbehebung: Platzhalter Anrede statt Herr -->Herrrn ausgeben  **Gemeldet**: Frau Loosen, WFLV
- Fehlerbehebung: Webkalender: Emailinhalt bei Online-Anmeldung korrigiert **Gemeldet**: **Herr Ernst, NFV**